## **Fangmeldung.de**

## Benutzerhandbuch für Mitglieder

Stand: 24.01.2023

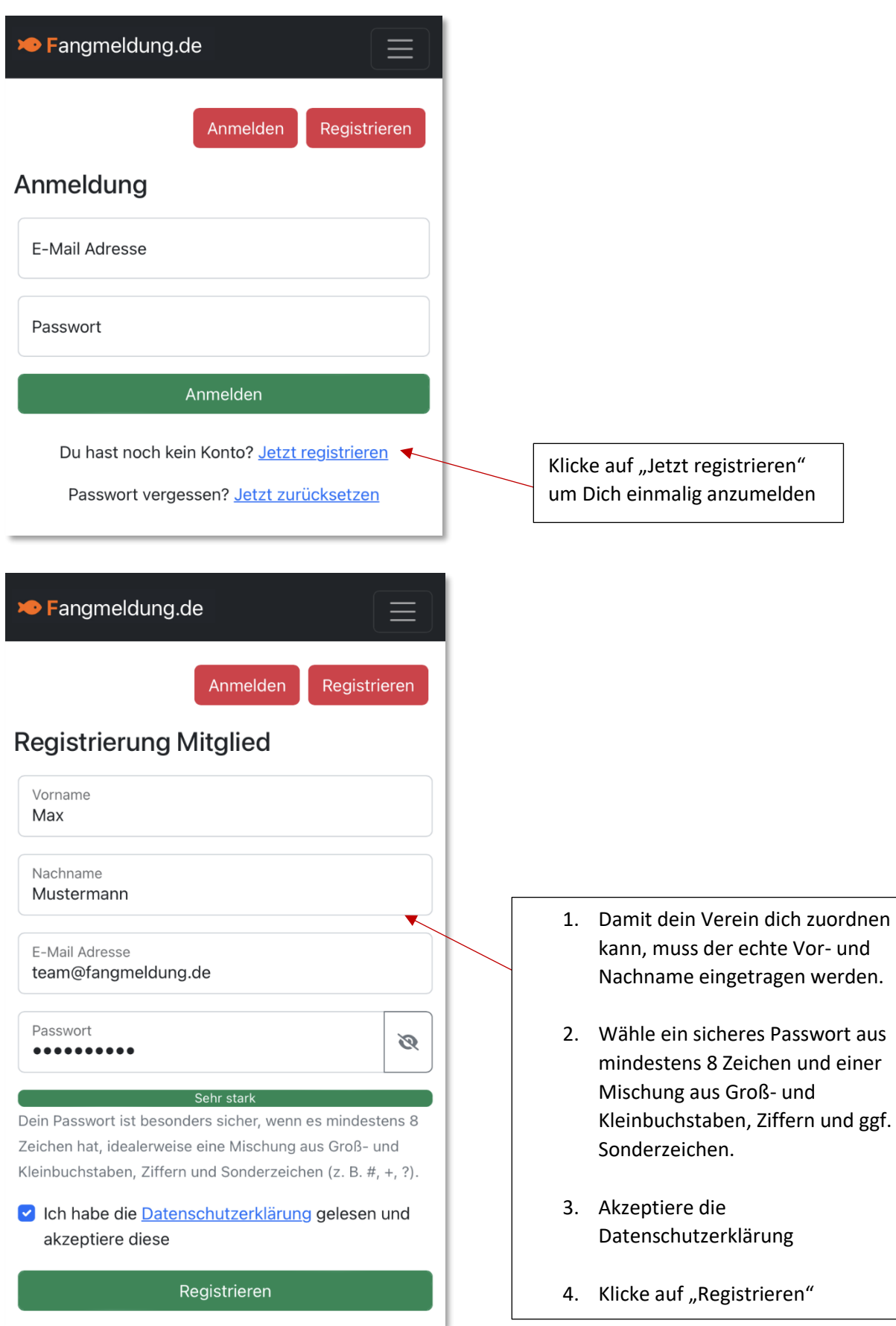

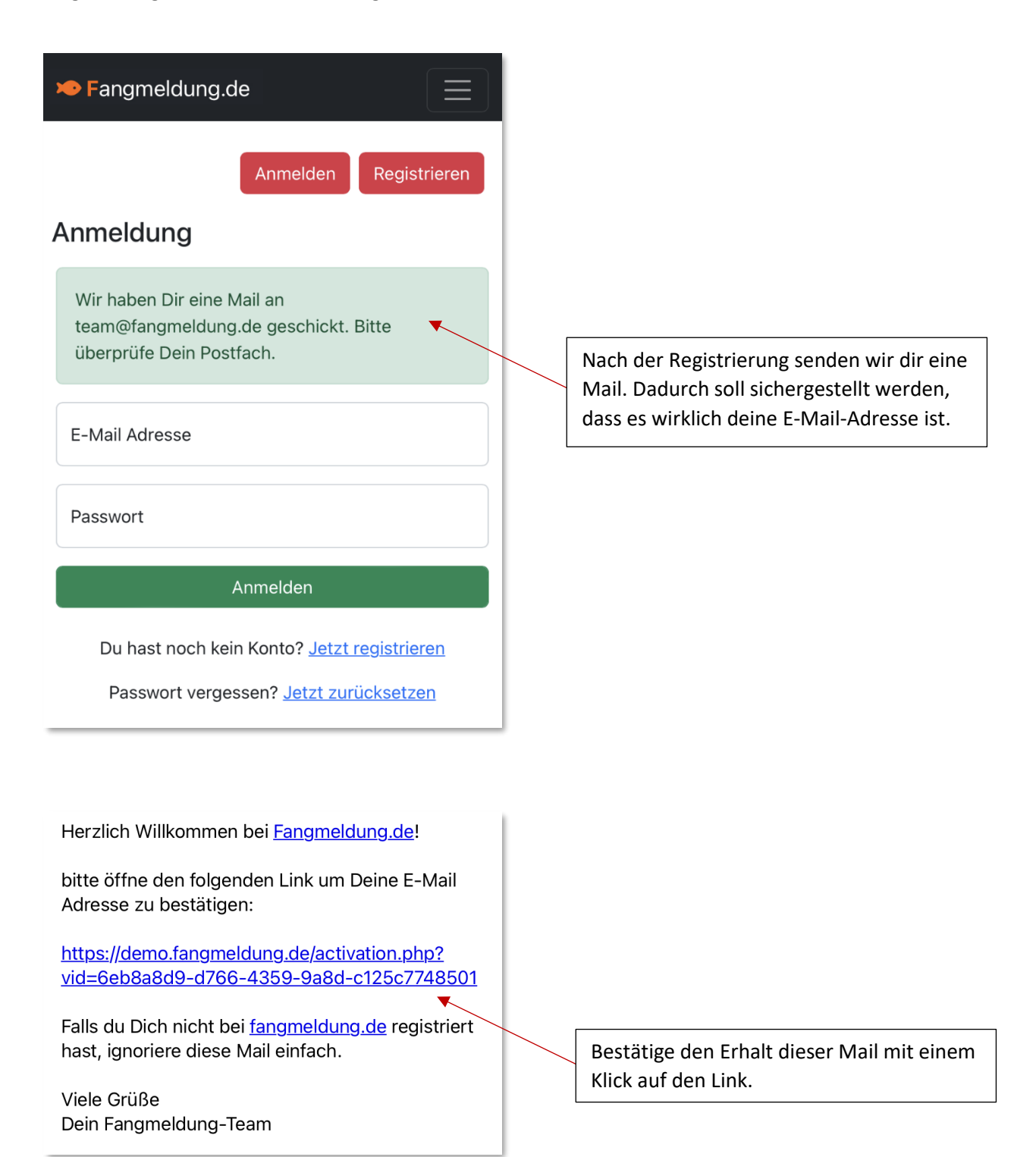

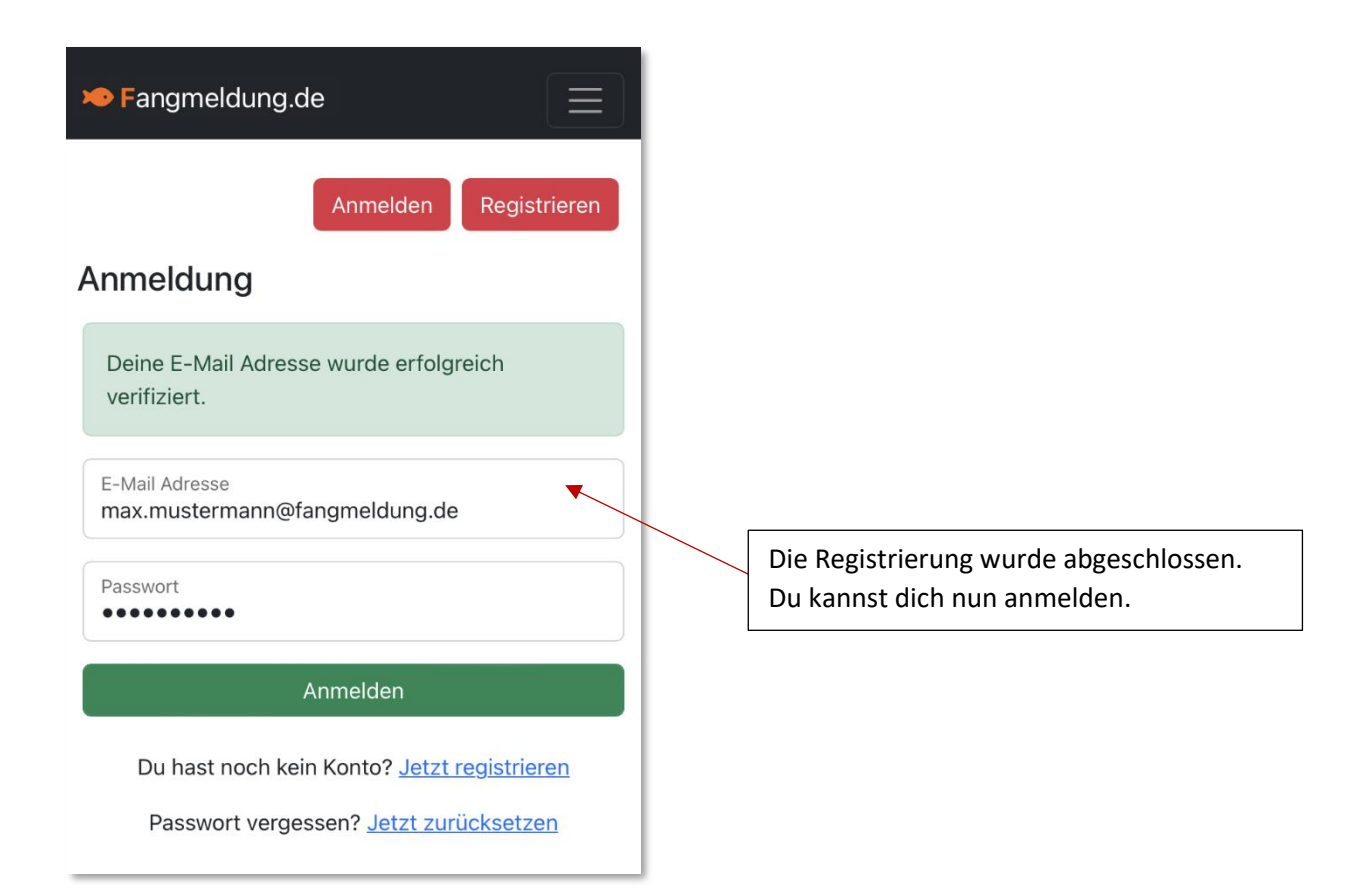

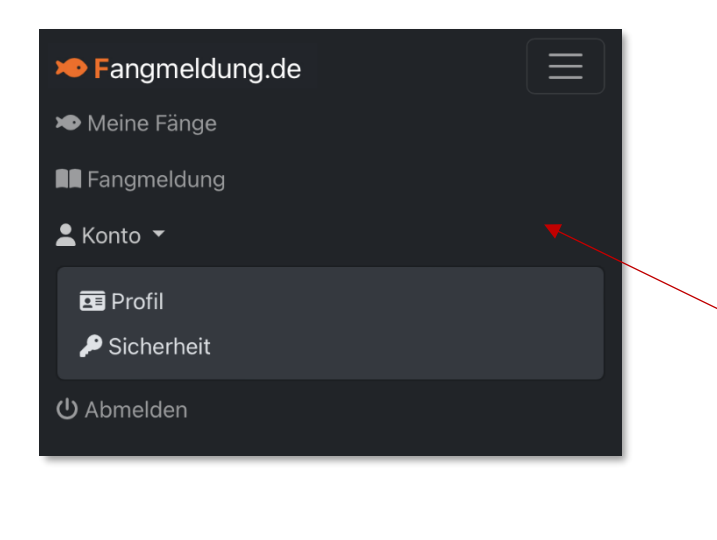

Die Navigation ist wie folgt aufgebaut:

**1. "Meine Fänge"** Hier werden die aktuellen Fänge und Ansitze erfasst.

## **2. "Fangmeldung"**

Hier kannst du die Fänge in einer Tabelle sehen und die Fangmeldung zum Jahresende abschließen.

## **3. "Konto -> Profil"**

Hier änderst du deine persönlichen Daten oder löschst Dein Konto.

- **4. "Konto -> Sicherheit"** Hier kannst du dein Passwort ändern.
- **5. "Abmelden"** Hier beendest du deine Sitzung.

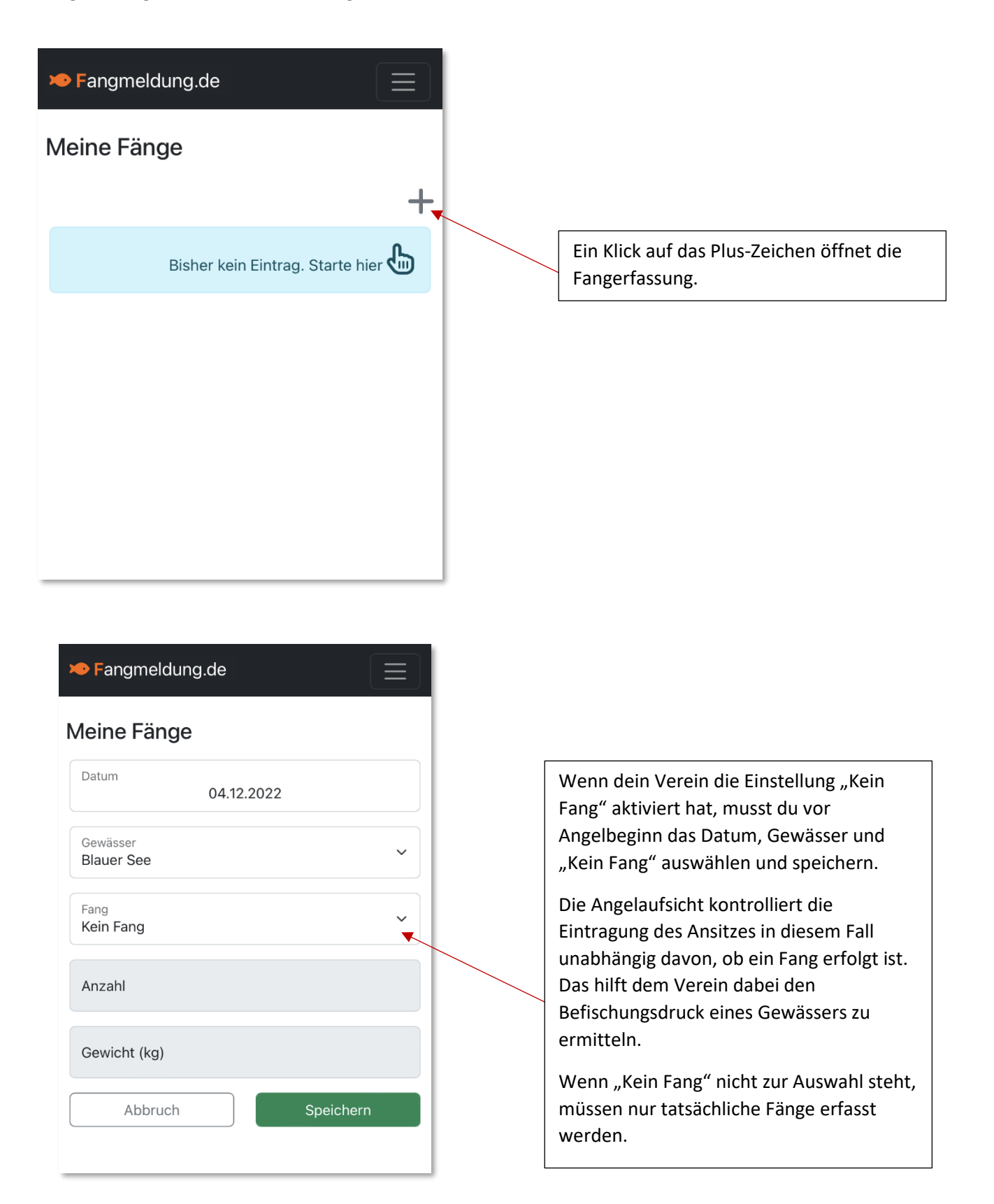

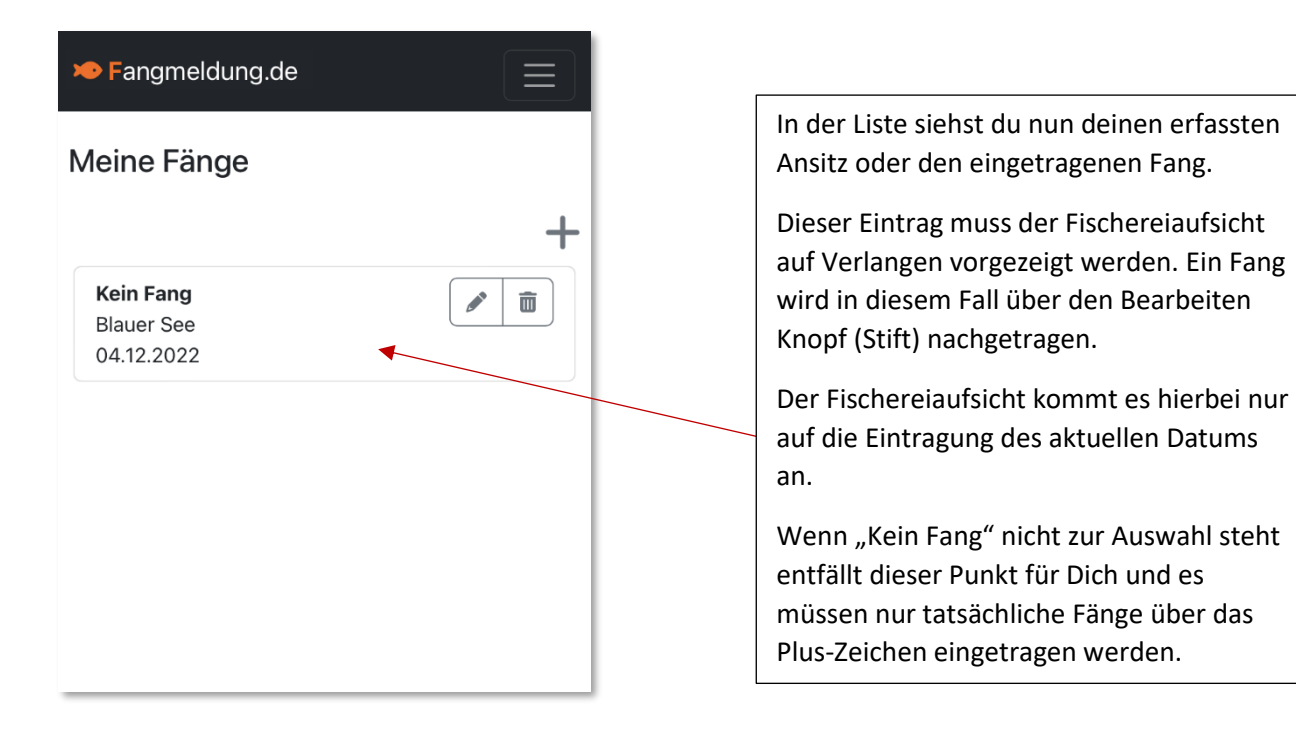

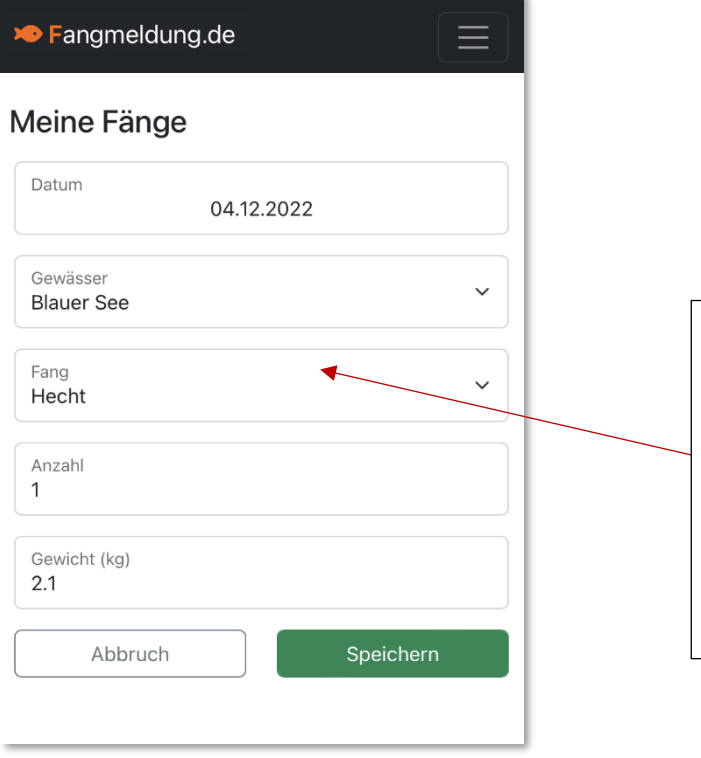

Im Bearbeitungsformular wird über die Schaltfläche "Fang" auf die gefangene Fischart umgestellt und anschließend Gesamtgewicht und Stückzahl eingetragen.

Weitere Fänge anderer Fischarten werden über das Plus-Zeichen in der Listenansicht hinzugefügt.

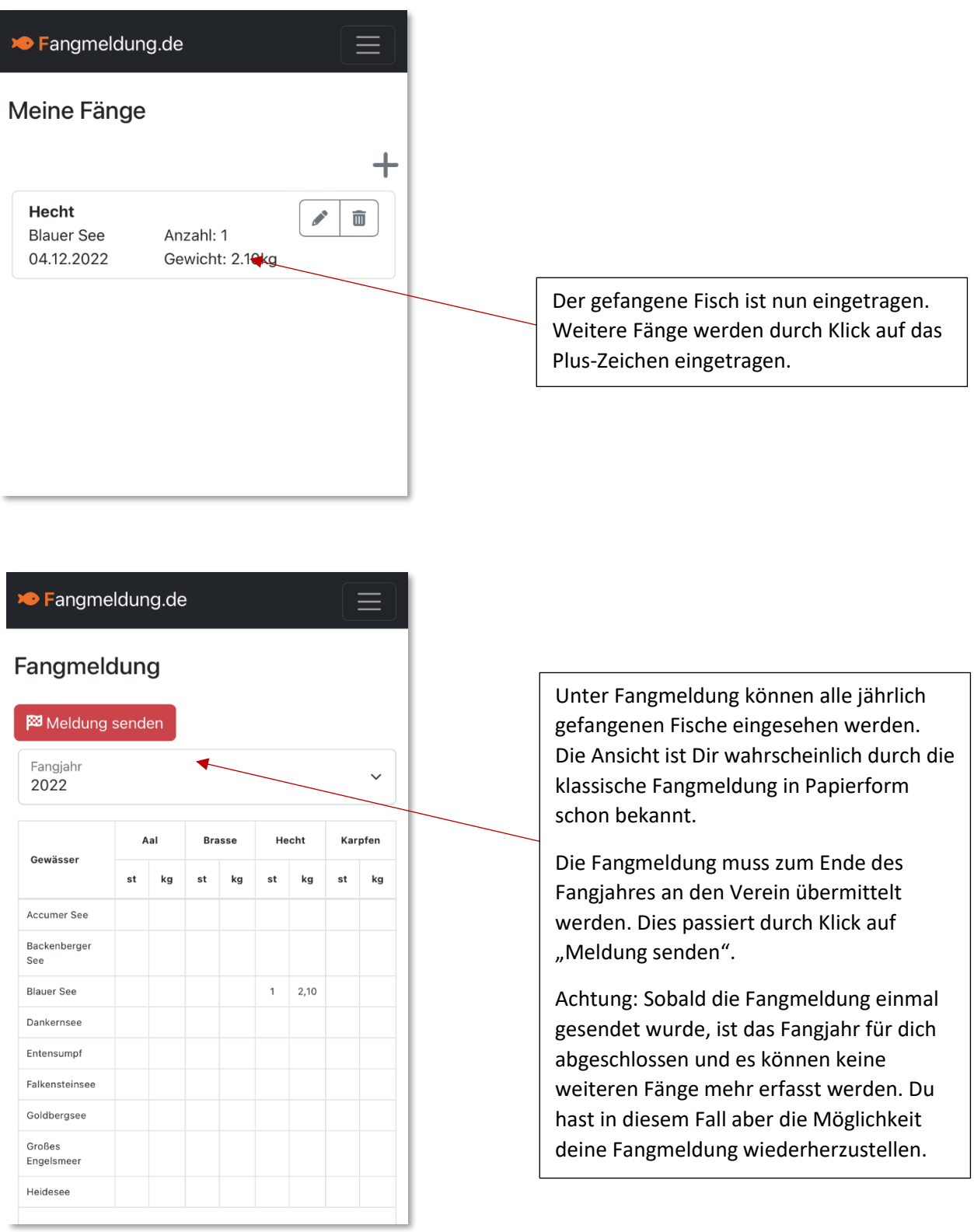

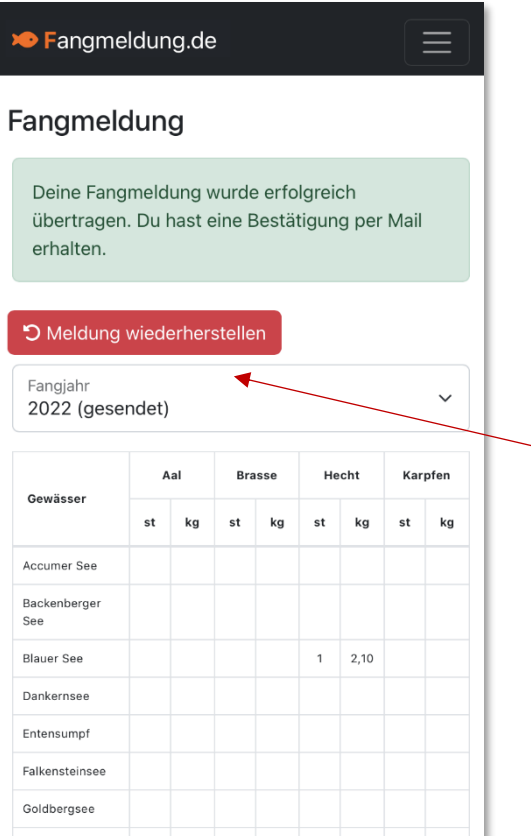

Nach dem du die Fangmeldung abgeschickt hast, erhältst du eine Bestätigung per Mail.

Die Listenansicht unter "Meine Fänge" ist nun leer.

Solltest Du die Fangmeldung versehentlich abgeschickt haben, kannst du diese Aktion durch Klick auf "Meldung wiederherstellen" rückgängig machen.

Bitte beachte, dass du die Meldung zu Jahresende dann wieder abgeben musst.